Facultad de Matemática, Astronomía, Física y Computación, U.N.C.

## Computación

Aula Virtual:<https://famaf.aulavirtual.unc.edu.ar/course/view.php?id=747> Resguardo tutoriales:<https://www.famaf.unc.edu.ar/~moreschi/docencia/Computacion/>

## Tutorial Problema 9 de la Guía N◦ 1

**Problema 9:** Realice un gráfico, usando python, de la función  $y(x) = \text{atanh}(x)$  en el intervalo  $x = [-3:3].$ 

## Tutorial:

Guarde en el archivo p9 py las siguientes instrucciones:

```
1 import numpy as np
2 import matplotlib pyplot as plt
 3
4 # definimos el rango de la variable independiente
5 \text{ x} = \text{ np} \text{ arrange } (-3, 3, 0.05, 0.05)6
7 # comienzan los comandos para graficar
8 plt figure (figsize=(10, 6))
9 plt . clf ()
10 plt . plot (x, np. arctanh (x) ,'b',label ='atanh ó arctanh ',linewidth =2.0)
11 # plt . xlim ( -2.5 , 122.5) # rango eje x
12 # plt . ylim ( -15 , 80) # usamos ajuste autom á tico del eje vertical
13 plt xlabel('x')14 plt ylabel ('atanh')
15 plt title ('Función arcotangente hiperbólica', fontsize=18)
16 plt . axhline (y=0 , color ='#000000 ') # lí nea horizontal
17 plt . axvline (x=0 , color ='#000000 ') # lí nea vertical
18 plt legend (loc='best')
19 plt grid () # para que aparezca una grilla de fondo
20 plt . savefig ('graficos /p9. png ', dpi =120) # guarda figura en un archivo
21 plt show (block = False) # muestra el gráfico en pantalla hasta que se toca la tecla
22 # enter , o intro , o 'flechita '
23
24 print ()
25 print ('Presionar tecla nueva línea: ENTER o INTRO o <-- | para continuar')
26 input()
27
28 """"
29 Como la primer figura no nos agrada , lo hacemos nuevamente controlando
30 el rango mejor, dado que la función diverge para los valores x = -1 y x = 1.
31 ^{\circ} """
32 x = np. arange ( -0.99 , 1.00 , 0.01)
33
34
35 plt figure (figsize = (10, 6))
36 plt clf ()
37 plt plot (x, np. arctanh (x), 'b', label = 'atanh ó arctanh', linewidth = 2.0)
38 plt xlim (-0.999, 0.99) # rango eje x
39 plt . ylim ( -4. ,4.) # usamos ajuste autom á tico del eje vertical
40 plt xlabel('x')41 plt ylabel ('atanh')
42 plt title ('Función arcotangente hiperbólica', fontsize=18)
43 plt . axhline (y=0 , color ='#000000 ') # lí nea horizontal
44 plt . axvline (x=0 , color ='#000000 ') # lí nea vertical
45 plt legend (loc='best')
46 plt . grid () # para que aparezca una grilla de fondo
47 plt . savefig ('graficos /p9 -v2. png ', dpi =120) # guarda figura en un archivo
```

```
48 plt show (block = False) # muestra el gráfico en pantalla hasta que se toca la tecla<br>49 \qquad # enter, o intro, o 'flechita'
                                  # enter, o intro, o 'flechita'
50
51 print ()
52 print ('Presionar tecla nueva línea: ENTER o INTRO o <-- | para continuar')
53 input()
```
Desde la terminal ejecute:

python3 p9.py

e interprete el resultado.

Dado que el primer gráfico no dio resultados satisfactorios; debido a que elegimos un rango mayor al rango de definición de la función; hemos realizado un segundo gráfico que toma en cuenta que la función diverge cuando  $x = -1$  y  $x = 1$ .

Los gráficos generados por las dos situaciones son:

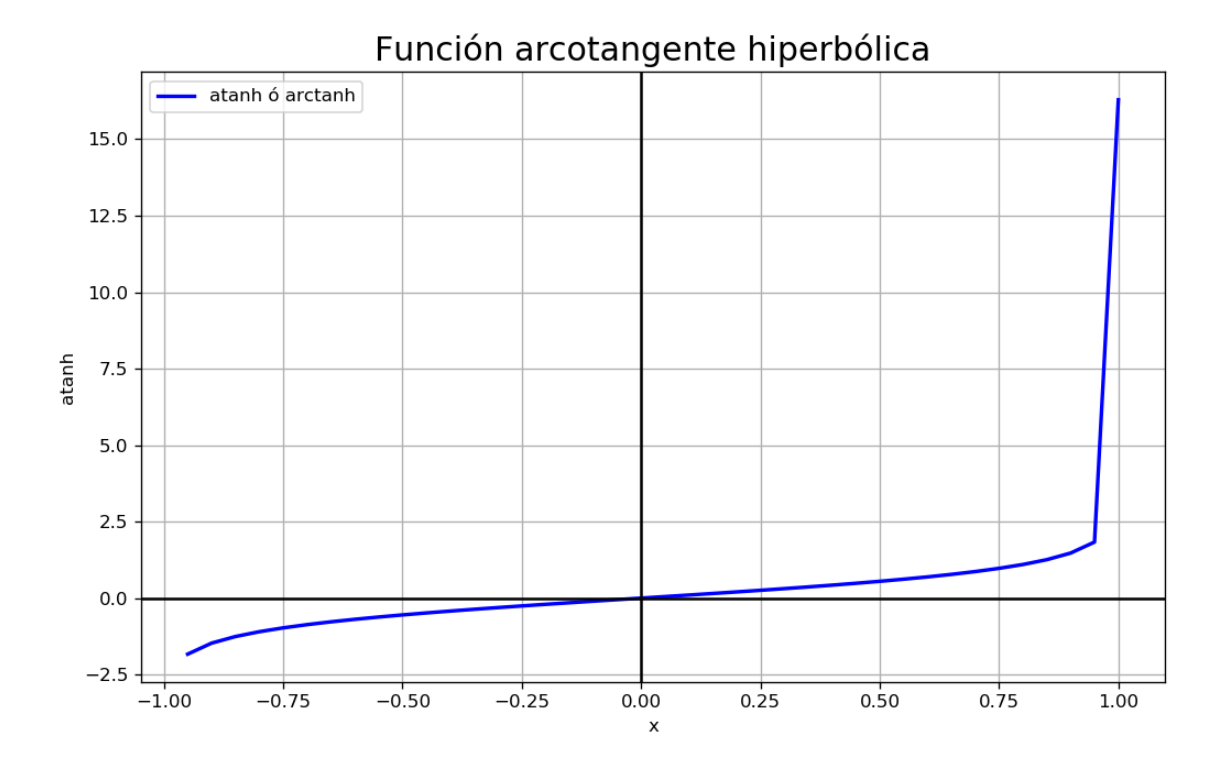

Figura 1: Primera versión.

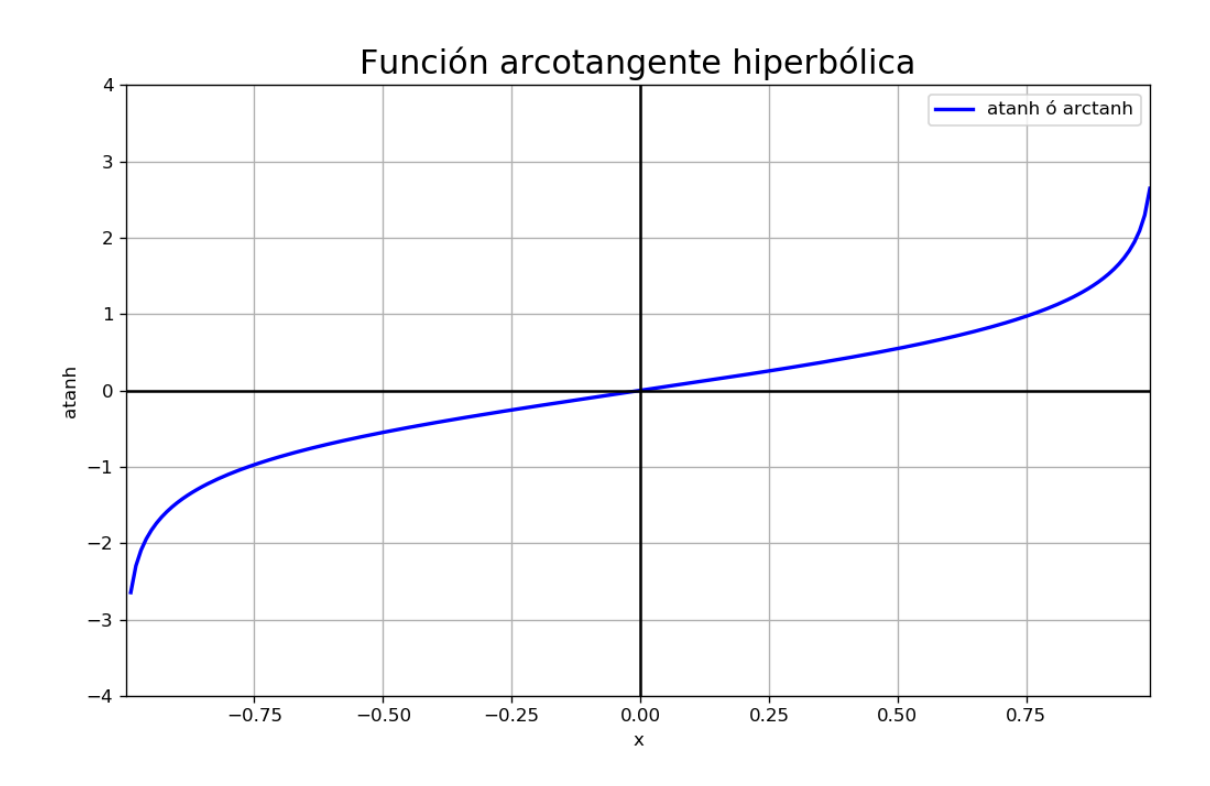

Figura 2: Segunda versión.